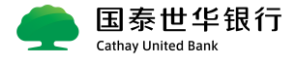

# **网银首次使用用户指南**

交易双控版用户及客户自行设定版用户,会收到密码信和密 码器两类物件;查询对账版网银用户,只会收到密码信; 用户 admin1 需先开启密码信激活网银,再同密码器关联、 下载证书;用户 maker1 单凭激活密码信即可使用网银。

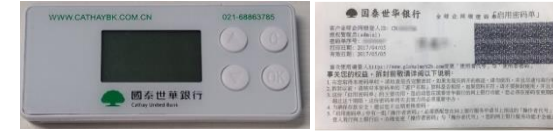

**一、关于密码信激活设定:**

**Step1:打开网站地址,变更操作者密码:**

#### [https://www.globalmyb2b.cn](https://www.globalmyb2b.cn/)

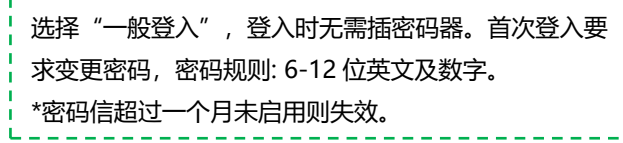

## **\*Tips :我行支持 IE 11、IE Edge、谷歌、360 浏览器**

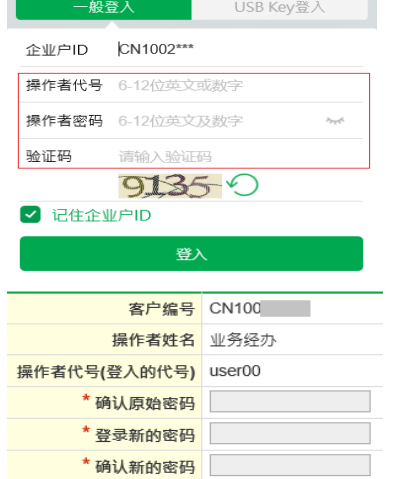

 **Step2:变更操作者代号:** 完成密码变更后,系统会继续要求变更操作者代号, 新用户名要求 6-12 位英文或数字,输入已变更密码 后,系统会请用户重新登入。

## ◆操作者代号变更

\* 提

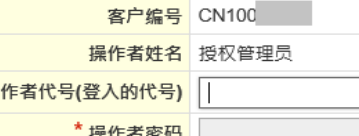

查询对账版网银用户至此已完成激活,可以使用网银; 交易双控版网银用户激活两个密码信用户后跳至 **Step4**。

## **Step3:自行设定版---简易设定:**

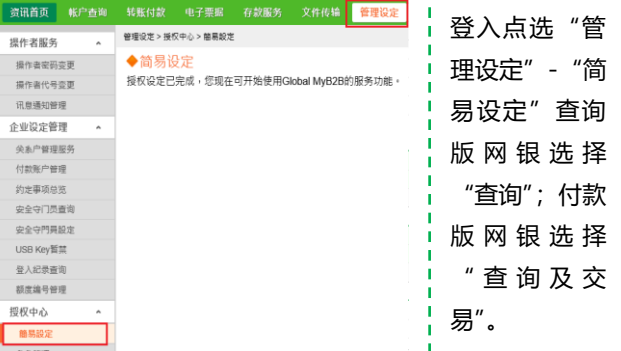

付款人员选择层级: 用户可以根据公司不同需求来拟定不同的授权层级。 "单控":单人完成整笔交易; "双控": 经办+复核完成交易; "三控 : 经办+复核+最终放行完成交易。 超过三控层级,另需设定

#### **以双控为例:**

- ① 授权管理员:「专用凭证」下拉 UKEY 序号-填写到期 通知 E-mail。
- ② 一般使用者:「人员姓名」填写经办姓名;「使用者代 号」填写经办登入网银时输入的操作者代号;「首次登 入密码」及「密码再确认」填写操作者密码(经办在 登入后会被要求重新更改密码)。
- ③ 「审核一」:可不填写,默认为授权管理员。

#### ◆简易设定 \*作业项目 设定法程序名 \* @ m that 0 @ a @ a a x c a \* 请程种卷 ○ 单件 ● 双件 ○ 三 定使用人员 双控 角色名称 操作者代号 专用证书 TIRED 11 授权管理员 审核 活躍等接目 123456789  $\triangledown$ -設備作者 | | 123456789  $\vee$ **审核一 +**  $\| \cdot \|$

## 以上,自行设定版密码信设定完成,请跳至 **Step4 \*Tips:如何由经办一人完成收款人信息录入?**

**I.交易签核流程管理设定:** "管理设定"-"交易签核流程 管理"-"新增"流程"常用收款人管理"-选择"BY 流 程",授权级别为经办,交易安全装置选取"证书"- "确 定"后生效。 **II.交易流程套用管理设定:**"管理设定"-"交易流程套用

管理"-选择套用签核流程拉取"常用收款人管理",点 击"帐号设定"勾选付款账号,流程勾选"常用收款人 管理"及后方三项汇款。

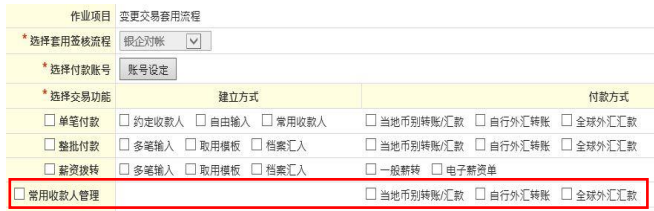

-1- -2- -3-

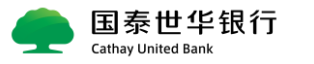

## **二、关于密码器(UKEY)激活设定:**

## **Step4:打开网站,下载插件:**

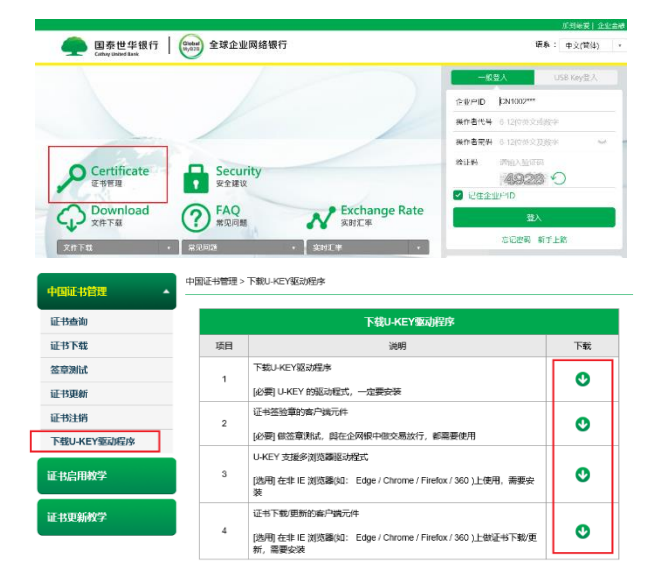

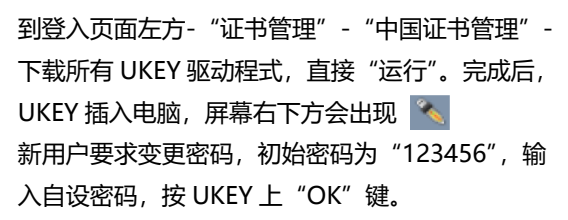

#### **Step5:关联网银用户并下载证书:**  $U(x) = \frac{1}{2} \sum_{n=1}^{\infty} \frac{1}{2} \sum_{n=1}^{\infty} \frac{1}{2} \sum_{n=1}^{\infty} \frac{1}{2} \sum_{n=1}^{\infty} \frac{1}{2} \sum_{n=1}^{\infty} \frac{1}{2} \sum_{n=1}^{\infty} \frac{1}{2} \sum_{n=1}^{\infty} \frac{1}{2} \sum_{n=1}^{\infty} \frac{1}{2} \sum_{n=1}^{\infty} \frac{1}{2} \sum_{n=1}^{\infty} \frac{1}{2} \sum_{n=1}^{\infty} \frac{1}{2}$

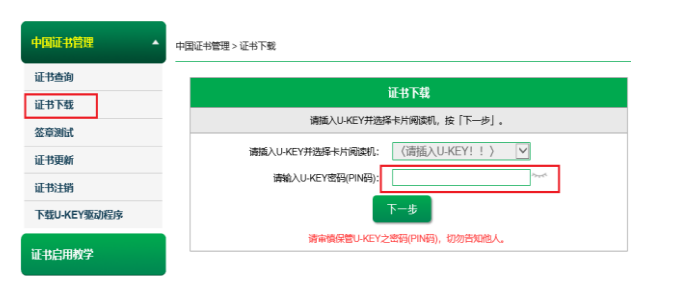

请确认卡片阅读机是否有读到 UKEY 序号, 在证书下载页面输入 PIN 码(已变更的 UKEY 密码)。 根据文字步骤提示,下一步输入使用 UKEY 的网银用户 操作者代码及密码,点击至"安装",系统自动出现"安 装成功"的提示。完成网银用户关联及证书下载。

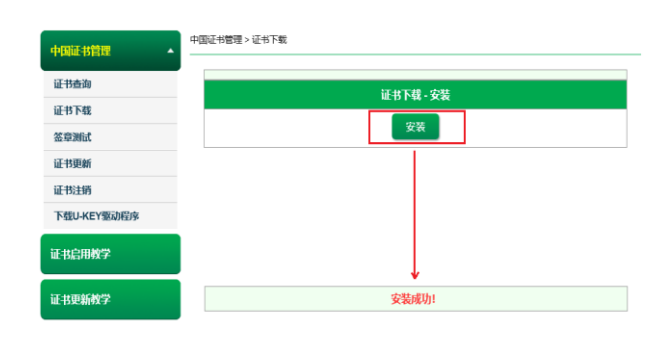

#### **Step6:签章测试:**

截止到 Step5 网银设置已经全部完成。 证书三年有效,请勿重复操作(如果为重置 UKEY 密码 则需重新下载证书)。为确保网银支付顺畅,网页上提供 UKEY 授权的模拟测试,请点击"证书管理"-"中国证 书管理"- "签章测试"模作至出现"签章测试成功"。

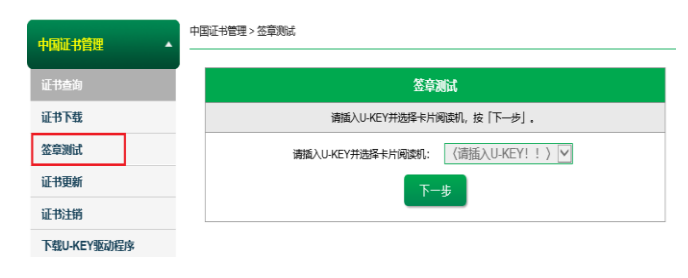

## **\*Tips:**

**I.**我行网银网页上使用"一般登入" 拥有 UKEY 还可以选择"USB Key 登入" 客户在网银付款中若需要用到 UKEY。 支持浏览器如下:**IE11、Edge、谷歌及 360 浏览器。 II.**关注我行微信公众号,了解更多网银常用功能: **国泰世华银行中国企业服务号 III.**全国服务专线电话: **021-20708558 IV.**选择"文件下载"-"中国大陆"-下载"**5.[全球](https://dxmyb2b07/GEBANK/images/download/china/ch05.pdf) [企业网上银行客户端使用手册](https://dxmyb2b07/GEBANK/images/download/china/ch05.pdf)**"图泰世华银行 (State) 全球企业网络银行

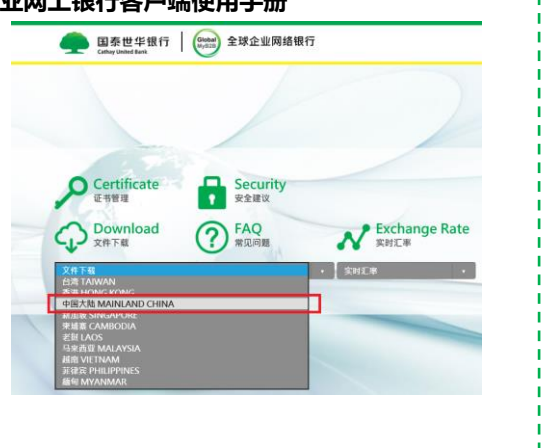

-4- -5- -6-